# JOB AID

# Advisor Assignment: Grad Career

06/01/2024

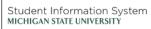

**A** 

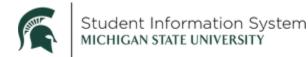

### **Advisor Assignment: Grad Career**

When a graduate student is admitted, matriculated, and becomes eligible to enroll for classes, they will not yet have an advisor assigned to them. This job aid provides instructions to staff on how to assign an advisor, change an advisor, and assign multiple advisors to a student in the Grad career. Note: Students cannot assign an advisor themselves, but each Graduate Student must have an advisor on their student record in SIS.

#### Assigning an Advisor

Navigation: Navigator > Menu > Records and Enrollment > Student Background Information > Student Advisor

**Note**: Users need to have the MSU CS AA Advisor Assignment role to be able to perform this task. (Use the Default Form in TDX to request this role.)

| Student Advisor                                                        |                                                                                 |
|------------------------------------------------------------------------|---------------------------------------------------------------------------------|
| Find an Existing Value<br>Search Criteria<br>Enter any information you | ne<br>have and click Search. Leave fields blank for a list of all values.       |
| Recent Searches                                                        | Choose from recent searches 🗸 🖉 📮 Saved Searches Choose from saved searches 🗸 🖉 |
| ID:<br>Campus ID<br>National ID<br>Last Name<br>First Name             | begins with v       begins with v                                               |

- 1. Enter the student's **ID**, if known. If you do not know the ID number, search by Last Name/First Name or by Campus ID (aka NetID).
- 2. Click the Include History checkbox.
- 3. Click Search.

The Student Advisor page will be displayed.

On the page, you will see two distinct areas – a Student Details area, with an Effective Date field and a Student Academic Details section, where you can assign one or more academic advisors to a student.

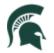

| < Student Advisor        |              | \$  | Student Adv | visor                          |                 | ଜ               | Q      | ۵   |         |          |
|--------------------------|--------------|-----|-------------|--------------------------------|-----------------|-----------------|--------|-----|---------|----------|
| 20 1 02 02               |              |     |             |                                |                 | New             | Window | Hel | p   Per | sonalize |
| Student Advisor          |              |     |             |                                |                 |                 |        |     |         |          |
|                          |              |     | *           | 0 <b>2</b> 11                  |                 |                 |        |     |         |          |
| Student Details          |              |     |             |                                |                 | Find   View All | First  | ۲   | 1 of 1  | 🕑 La     |
| *Academic Institution    | MSU55        |     |             | Michigan S                     | tate University |                 |        |     |         | +        |
| *Effective Date          | 02/01/2021   | ii) |             |                                |                 |                 |        |     |         |          |
| Student Academic Details |              |     |             |                                |                 | Find   View All | First  | ٢   | 1 of 1  | ) La     |
| *Advisor Role            | Advisor      |     | ~           |                                | *Advisor Number | 1               |        |     |         | +        |
| *Academic Caree          | r            |     | Q           |                                |                 |                 |        |     |         |          |
| *Academic Program        | 1            |     | Q           |                                |                 |                 |        |     |         |          |
| Academic Plan            | 1            |     | Q           |                                |                 |                 |        |     |         |          |
| Academic Sub-Plan        | 1            |     | a           |                                |                 |                 |        |     |         |          |
| Academic Adviso          | r            | Q   |             |                                |                 |                 |        |     |         |          |
| Advisor Percentage       | )            |     |             | •                              |                 |                 |        |     |         |          |
| Committee                |              |     |             |                                |                 |                 |        |     |         |          |
|                          | Advised by C |     |             | rove Enrollment<br>In Approved |                 |                 |        |     |         |          |

When assigning an advisor to a student for the first time, you need to select the Academic Career (Grad), Academic Program (examples: DEGR, MANR, etc.) and Academic Plan Code (examples: CMPTRS\_PHD, AFRECON\_MS, etc.) to which that advisor is connected.

4. **Academic Career**: Click the look-up icon and select from the list. Only the careers the student is affiliated with will appear. In this example, the student is affiliated with more than one career.

| Search Results |        |  |          |      |  |  |  |  |  |  |  |
|----------------|--------|--|----------|------|--|--|--|--|--|--|--|
| View 100       | First  |  | 1-2 of 2 | Last |  |  |  |  |  |  |  |
| Academic       | Career |  |          |      |  |  |  |  |  |  |  |
| Graduate       |        |  |          |      |  |  |  |  |  |  |  |
| Undergrad      | 1      |  |          |      |  |  |  |  |  |  |  |

We are assigning an advisor to their graduate program, so choose Graduate.

5. **Academic Program**: Click the look-up icon and select from the list. In this example, the student is active in the College of Engineering.

**Notes**: While active and inactive programs may appear in the list, it is important to only select an active program when making an advisor assignment. If no active program is available, do not assign an advisor. Click Return to Search and work with the student's department to ensure they are active in at least one program. Also, if a student is in a Master's Program and a Doctoral Program an advisor needs to be assigned for each program.

| Search Results   |              |          |     |      |       |                  |      |
|------------------|--------------|----------|-----|------|-------|------------------|------|
| View 100         |              | First    | 4   | ) 1  | of 1  | $\triangleright$ | Last |
| Academic Program | Description  |          |     | Prog | gram  | Stat             | IS   |
| DEGR             | Doctorate in | Engineer | ing | Acti | ve in | Pro              | gram |

6. **Academic Plan**: Click the look-up icon and select from the list. The list will include majors that the student has on their record. As with the Academic Program, only select an active plan when making an advisor assignment.

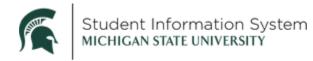

| Search Resu   | lts          |        |    |           |                |      |
|---------------|--------------|--------|----|-----------|----------------|------|
| View 100      |              | First  |    | 1 of 1    | $(\mathbf{b})$ | Last |
| Academic Plan | Description  |        |    | Program   | State          | 18   |
| CMPTRS_PHD    | Computer Sci | ence P | HD | Active in | Prog           | gram |

7. Academic Advisor: Click the look-up icon. The Advisor Search page will open.

**Note**: Before clicking the advisor look-up, you must first populate the Academic Career and Academic Program fields. Failure to do so will result in an error when looking up an Advisor. (If you are unable to find a faculty member, they may not be in the Instructor/Advisor Table. Fill out the SIS Service Request form at

<u>https://tdx.msu.edu/TDClient/32/Portal/Requests/TicketRequests/NewForm?ID=aGnBvzpBQt4</u> <u>&RequestorType=ServiceOffering</u> to request to have faculty added to the Instructor/Advisor table, if needed.)

| ook Up Academic Adviso | r           |   |                       |       |  |
|------------------------|-------------|---|-----------------------|-------|--|
| Academic Institution   | begins with | ~ |                       | MSU55 |  |
| *Empl ID               | begins with | ~ |                       |       |  |
| Academic Organization  | begins with | * |                       |       |  |
| National ID            | begins with | ~ |                       |       |  |
| Campus ID              | begins with | ~ | $\longleftrightarrow$ |       |  |
| Last Name              | begins with | ~ | ←→                    |       |  |
| First Name             | begins with | ~ | $\longleftrightarrow$ |       |  |

- 8. Search for advisor by entering:
  - a. Last Name and First Name

or

- b. Campus ID (aka NetID) (if known)
- c. Click Lookup.

A list of advisors meeting the search criteria will appear in the Search Results list.

| Se | arch Results |      |                         |                          |                        |                          |             |      | Perso     | onalize   Find   💷   🔣 | First 🕢 1 of 1 🕑 Last |
|----|--------------|------|-------------------------|--------------------------|------------------------|--------------------------|-------------|------|-----------|------------------------|-----------------------|
|    | Select       | ID   | Academic<br>Institution | Academic<br>Organization | National<br>ID Country | NID Short<br>Description | National ID | Name | Campus ID | Last Name              | First Name            |
| 1  | Select       | 1218 | MSU55                   | 10000000                 | USA                    | SSN                      | •••••       |      |           |                        |                       |

d. Click the **Select** button for the appropriate advisor.

You will return to the Student Advisor page where you can review the details before saving the advisor assignment.

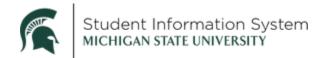

#### Student Advisor

|                                   |                             |       | ★ 🏨 戸                     |                 |                       |
|-----------------------------------|-----------------------------|-------|---------------------------|-----------------|-----------------------|
| Student Details                   |                             |       |                           | Find   View All | First 🕢 1 of 1 🕑 Last |
| *Academic Institu<br>*Effective I | ion MSU55<br>ate 03/01/2024 | Q     | Michigan State University |                 | <b>±</b> -            |
| Student Academic Details          |                             |       |                           | Find   View All | First 🕢 1 of 1 🕟 Last |
| *Advisor                          | Role Advisor                | ~     | *Advisor Number           | 1               | + -                   |
| *Academic Ca                      | reer GRAD                   | Q     | Graduate                  |                 |                       |
| *Academic Prog                    | ram DEGR                    | Q     | Doctorate in Engineering  |                 |                       |
| Academic                          | Plan CMPTRS_PHD             | Q     | Computer Science PHD      |                 |                       |
| Academic Sub-                     | Plan                        | Q     |                           |                 |                       |
| Academic Adv                      | isor                        |       |                           |                 |                       |
| Advisor Percen                    | age                         |       |                           |                 |                       |
| Comm                              | ttee                        |       |                           |                 |                       |
|                                   | Advised by Committee        | Must  | Approve Enrollment        |                 |                       |
|                                   | Must Approve Graduation     | Gradu | ation Approved            |                 |                       |

9. Click Save.

### Change Advisor Assignment

Navigation: Navigator > Menu > Records and Enrollment > Student Background Information > Student Advisor

| St | udent Advisor                                                         |                                                                             |             |
|----|-----------------------------------------------------------------------|-----------------------------------------------------------------------------|-------------|
|    | Find an Existing Valu<br>Search Criteria<br>Enter any information you | ue<br>J have and click Search. Leave fields blank for a list of all values. |             |
|    | Recent Searches                                                       | Choose from recent searches  V Saved Searches Choose from saved searches    | <b>v</b> // |
|    | ID:<br>Campus ID:<br>National ID:<br>Last Name:<br>First Name:        | D: begins with ▼                                                            |             |

- 1. Enter the student's **ID**, if known. If you do not know the ID number, search by Last Name/First Name or by Campus ID (aka NetID).
- 2. Click the Include History checkbox.
- 3. Click Search.

The Student Advisor page will open containing details for any existing advisor assignments.

| Student Advisor                                                                                                    | _                          |   |         | ★ 逾 戸                     | Find   View All      | First |   | 1 of 1 | € Las |
|----------------------------------------------------------------------------------------------------|----------------------------|---|---------|---------------------------|----------------------|-------|---|--------|-------|
| *Academic Institution<br>*Effective Date                                                                                                    |                            | ( | ٩       | Michigan State University | t and 1 the train to | 1 101 |   |        | +     |
| Student Academic Details                                                                                                    |                            |   |         |                           | Find   View All      | First | ۲ | 1 of 1 | ) Las |
| *Advisor Role<br>*Academic Career<br>*Academic Program<br>Academic Plan<br>Academic Sub-Plan<br>Academic Advisor<br>Advisor Percentage<br>Committee | GRAD<br>DEGR<br>CMPTRS_PHD |   | d d d d | *Advisor Number           | 1                    |       |   |        | + -   |
|                                                                                                    | Must Approve Graduation    |   |         | ation Approved            |                      |       |   |        |       |

- 4. To make a change, you must add a new effective-dated row by clicking + in the Student Details section. This will preserve any historical advisor assignments. The Student Details portion of the page gets an additional row added with today's effective date displayed.
- 5. To change the current academic advisor assignment, click the look-up icon to the right of the Academic Advisor field. The **Advisor Search** page will open.

| ook Up Academic Adviso | r           |   |                       |       |     |
|------------------------|-------------|---|-----------------------|-------|-----|
| Academic Institution   |             | ~ |                       | MSU55 | a a |
| *Empl ID               | begins with | ~ |                       | [     |     |
| Academic Organization  | begins with | ~ |                       |       |     |
| National ID            | begins with | ~ |                       |       |     |
| Campus ID              | begins with | ~ | $\longleftrightarrow$ |       |     |
| Last Name              | begins with | ~ | ←→                    |       |     |
| First Name             | begins with | ~ | $\longleftrightarrow$ |       |     |

- 6. Search for the new advisor by entering:
  - a. Last Name and First Name

or

- b. Campus ID (aka NetID) (if known)
- c. Click Lookup.

A list of advisors meeting the search criteria will appear in the Search Results list.

| Se | arch F | arch Results |      |                         |                          |                        |                          |             |      |           | Personalize   Find   🗐   🔣 First 🚯 1 of 1 🕢 Las |            |  |  |
|----|--------|--------------|------|-------------------------|--------------------------|------------------------|--------------------------|-------------|------|-----------|-------------------------------------------------|------------|--|--|
|    |        | Select       | ID   | Academic<br>Institution | Academic<br>Organization | National<br>ID Country | NID Short<br>Description | National ID | Name | Campus ID | Last Name                                       | First Name |  |  |
| 1  | 1      | Select       | 1218 | MSU55                   | 10000000                 | USA                    | SSN                      | •••••       |      |           |                                                 |            |  |  |

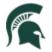

# Student Information System MICHIGAN STATE UNIVERSITY

d. Click the **Select** button for the new advisor.

You will return to the Student Advisor page where you can review the details before saving the new advisor assignment.

**Note**: In the screenshot below, you can see that there are now two rows of advisor assignments for this student, with the most current row being displayed as **Row 1 of 2**.

| Student Details                                                                                                    |                            |                                      |                                                                                 | Find   View All | First 🚯 1 of 2 🕑 Last |
|----------------------------------------------------------------------------------------------------|----------------------------|--------------------------------------|---------------------------------------------------------------------------------|-----------------|-----------------------|
| *Academic Institution<br>*Effective Date                                                                                           |                            | ٩                                    | Michigan State University                                                       |                 | ±.                    |
| Student Academic Details                                                                                                    |                            |                                      |                                                                                 | Find View All   | First 🚯 1 of 1 🛞 Las  |
| *Advisor Role<br>*Academic Career<br>*Academic Program<br>Academic Sub-Plan<br>Academic Advisor<br>Advisor Percentage<br>Committee | GRAD<br>DEGR<br>CMPTRS_PHD | ><br>d<br>d<br>d<br>d<br>d<br>d<br>d | *Advisor Number<br>Graduate<br>Doctorate in Engineering<br>Computer Science PHD | 1               | •                     |
|                                                                                                    | Advised by Committee       |                                      | Approve Enrollment<br>ation Approved                                            |                 |                       |

### Assign Multiple Advisors to a Student

If a student is to have two different advisors you must first add a new effective-dated row in the top section (Student Details), and then add a row for each advisor in the bottom section (Student Academic Details).

1. In the **Student Details** section, click the **[+] Add a Row** button. An additional row will be added with today's effective date displayed.

| Student Details          |                         |        |                           | Find View All   | First ( | 1 of 2   | 2 🕑 Last |
|--------------------------|-------------------------|--------|---------------------------|-----------------|---------|----------|----------|
| "Academic Institution    | MSU55                   | Q      | Michigan State University |                 |         |          | + -      |
| "Effective Date          |                         |        | wichigan State Oniversity |                 |         |          |          |
| Student Academic Details |                         |        |                           | Find   View All | First ( | ) 1 of 1 | 🕑 Last   |
| *Advisor Role            | Advisor                 | ~      | *Advisor Number           | 1               |         |          | + -      |
| *Academic Career         | GRAD                    | Q      | Graduate                  |                 |         | -        | •        |
| *Academic Program        | DEGR                    | Q      | Doctorate in Engineering  |                 |         |          |          |
| Academic Plan            | CMPTRS_PHD              | Q      | Computer Science PHD      |                 |         |          |          |
| Academic Sub-Plan        |                         | Q      |                           |                 |         |          |          |
| Academic Advisor         | Q                       |        |                           |                 |         |          |          |
| Advisor Percentage       |                         |        |                           |                 |         |          |          |
| Committee                |                         |        |                           |                 |         |          |          |
|                          | Advised by Committee    | Must A | Approve Enrollment        |                 |         |          |          |
|                          | Must Approve Graduation | Gradu  | ation Approved            |                 |         |          |          |

- 2. In the Student Academic Details section, click the [+] Add a Row button. This is where you will enter the advisor details:
  - a. Enter the Academic Career, Program and Plan to which that additional advisor is connected.
  - b. Search for the **Academic Advisor** by clicking the look-up icon. The **Advisor Search** page will open.

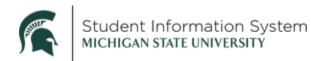

|                        |             |     |          | He  |
|------------------------|-------------|-----|----------|-----|
| ook Up Academic Adviso | r           |     |          |     |
| Academic Institution   | begins with | ~   | MSU55    | E Q |
| *Empl ID               | begins with | ~   |          |     |
| Academic Organization  | begins with | ~   |          |     |
| National ID            | begins with | ~   |          |     |
| Campus ID              | begins with | × 4 | → (      |     |
| Last Name              | begins with | v 4 | → [      |     |
| First Name             | begins with | v 🔸 | <b>→</b> |     |

- 3. Search for the additional advisor by entering:
  - a. Last Name and First Name

or

- b. Campus ID (aka NetID) (if known)
- c. Click Lookup.

A list of advisors meeting the search criteria will appear in the Search Results list.

d. Click the Select button for the additional advisor.

You will return to the Student Advisor page where you can review the details before saving the advisor assignment.

As shown in the image below, the student now has two rows in the Student Academic Details section – one for each advisor assignment.

| Student Details          |                         |      |                           | Find View All   | First 🕢 1 of 2 🕢 Last |
|--------------------------|-------------------------|------|---------------------------|-----------------|-----------------------|
| *Academic Institution    | MSU55                   | Q    | Michigan State University |                 | + -                   |
| *Effective Date          | 03/01/2024              |      |                           |                 |                       |
| Student Academic Details |                         |      |                           | Find   View All | First 🕢 2 of 2 🕑 Last |
| *Advisor Role            | Advisor                 | ~    | "Advisor Nur              | mber 2          | + -                   |
| *Academic Career         | GRAD                    | Q    | Graduate                  |                 |                       |
| *Academic Program        | DEGR                    | Q    | Doctorate in Engineering  |                 |                       |
| Academic Plan            | CMPTRS_PHD              | Q    | Computer Science PHD      |                 |                       |
| Academic Sub-Plan        |                         | Q    |                           |                 |                       |
| Academic Advisor         | 1                       |      |                           |                 |                       |
| Advisor Percentage       |                         |      |                           |                 |                       |
| Committee                |                         |      |                           |                 |                       |
|                          | Advised by Committee    | Must | Approve Enrollment        |                 |                       |
|                          | Must Approve Graduation | Grad | uation Approved           |                 |                       |

Use the arrows to advance between the rows or click **View All** to see both **Advisor 1** and **Advisor 2** at a glance.

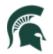

## Student Information System MICHIGAN STATE UNIVERSITY

| Student Details          |                      |      | Find   View All                                                                                                    | First 🚯 1 of 2 💽 Last |
|--------------------------|----------------------|------|----------------------------------------------------------------------------------------------------|-----------------------|
| *Academic Institution    | MSU55                | Q    | Michigan State University                                                                                                    | + -                   |
| *Effective Date          | 03/01/2024           |      |                                                                                                    |                       |
| Student Academic Details |                      |      | Find   View 1 Fi                                                                                                    | rst 🚯 1-2 of 2 🛞 Last |
| *Advisor Role            | Advisor              | ~    | *Advisor Number 1                                                                                                    | + -                   |
| *Academic Career         | GRAD                 | Q    | Graduate                                                                                                    |                       |
| *Academic Program        | DEGR                 | Q    | Doctorate in Engineering                                                                                                    |                       |
| Academic Plan            | CMPTRS_PHD           | Q    | Computer Science PHD                                                                                                    |                       |
| Academic Sub-Plan        |                      | Q    |                                                                                                    |                       |
| Academic Advisor         | Q                    |      |                                                                                                    |                       |
| Advisor Percentage       |                      |      |                                                                                                    |                       |
| Committee                |                      |      |                                                                                                    |                       |
|                          | Advised by Committee |      | pprove Enrollment<br>ation Approved                                                                                                    |                       |
| *Advisor Role            | Advisor              | ~    | *Advisor Number 2                                                                                                    | + -                   |
| *Academic Career         | GRAD                 | Q    | Graduate                                                                                                    |                       |
| *Academic Program        | DEGR                 | Q    | Doctorate in Engineering                                                                                                    |                       |
| Academic Plan            | CMPTRS_PHD           | Q    | Computer Science PHD                                                                                                    |                       |
| Academic Sub-Plan        |                      | Q    | Science encoded and the science of the science of t |                       |
| Academic Advisor         | Q                    |      | And and a second second s                                                                                                    |                       |
| Advisor Percentage       |                      |      |                                                                                                    |                       |
| Committee                |                      |      |                                                                                                    |                       |
|                          | Advised by Committee | Must | pprove Enrollment                                                                                                    |                       |
|                          |                      |      | ation Approved                                                                                                    |                       |